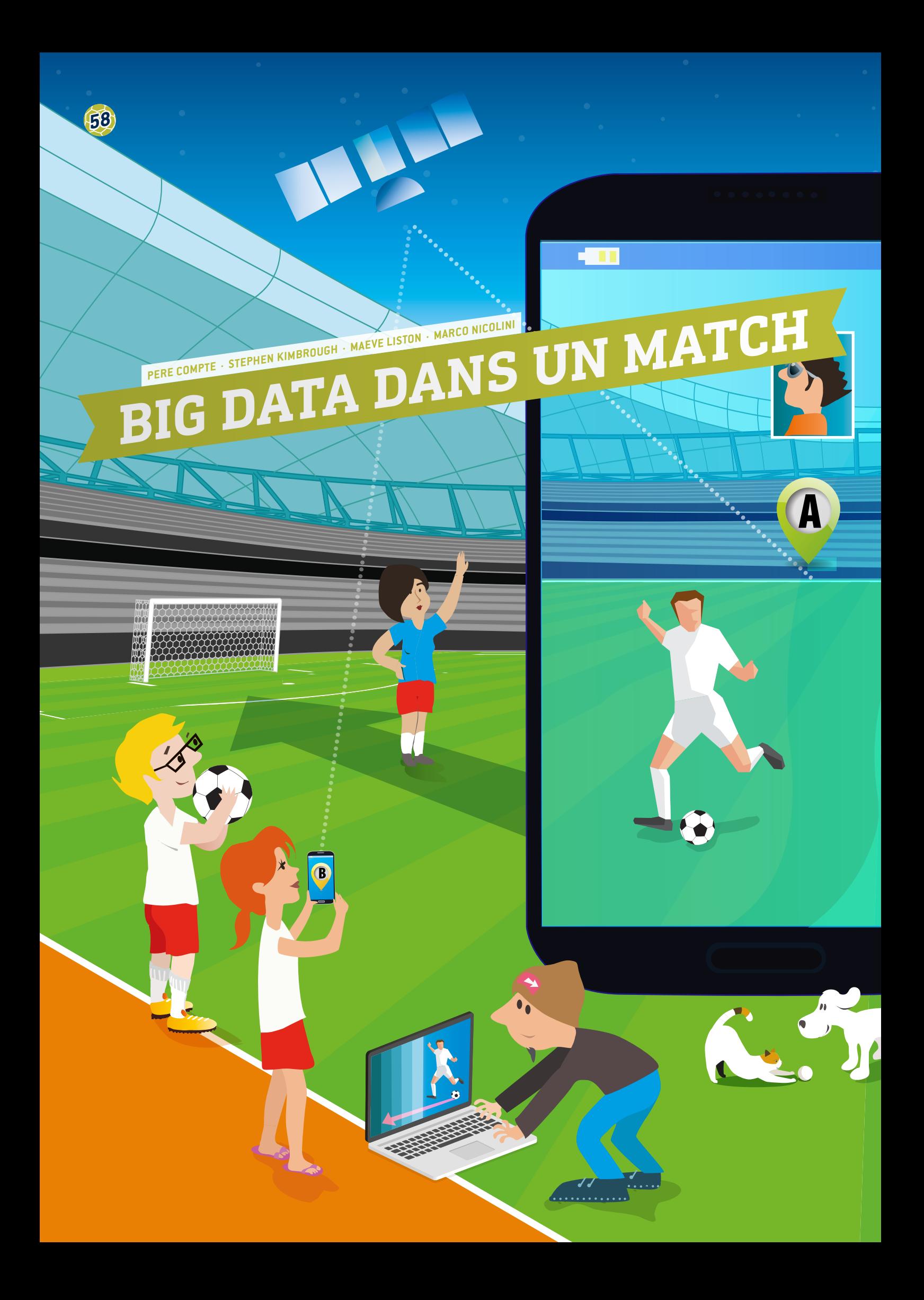

- Technologie (App Inventor ; dweet.io ; freeboard.io ; programmation, données massives)
- Technologies de l'information et de la communication
- Cette étude est recommandée pour les élèves de plus de 15 ans.

## **1 | SYNOPSIS**

Depuis 2015, la FIFA autorise l'utilisation de systèmes de localisation pendant les matchs officiels, qui permettent de collecter des données de localisation sur tous les joueurs présents sur le terrain. En dehors du terrain, ces données peuvent être étudiées et analysées à des fins d'information des dirigeants, entraîneurs et joueurs, en ce qui concerne les performances des joueurs.

Ces systèmes interviennent également lors des séances d'entraînement et tests de performances physiques, et fournissent des données en temps réel. Ces dispositifs transportables (par exemple, montre ou puce intégrée dans les vêtements du joueur) permettent de collecter des données en quantités relativement importantes, de sorte que ces ensembles de données, une fois constitués, sont considérés comme des données massives.

Ce module permet aux élèves de transmettre, via un appareil mobile, des données massives en temps réel.

## **2 | INTRODUCTION THÉORIQUE**

Les données GPS collectées en temps réel depuis le terrain de football, au moyen d'outils numériques, jouent un rôle de plus en important à l'égard de l'évolution des performances d'un joueur, de la planification de l'entraînement, de la prévention des blessures et du développement des stratégies de football.

Pour un seul match de football, environ 1,5 million positions de joueurs peuvent êtres capturées par des caméras et des capteurs. Ces données GPS sont exploitables pour mesurer et calculer la vitesse d'un joueur (allure), sa capacité à accélérer et à changer de direction.

L'analyse de ces données peut également renseigner l'entraîneur sur la capacité d'un joueur à regagner le terrain après une blessure, ou sur le risque de blessure pour un joueur particulier. Les capteurs intégrés dans les vêtements des joueurs permettent de capturer instantanément diverses données : température corporelle (création de courbes de température sur le terrain), rythme cardiaque, taux d'oxygène et taux d'acide lactique dans le sang.

Différentes applications logicielles sont nécessaires pour optimiser le stockage, le traitement, l'analyse et la visualisation d'aussi grandes quantités de données.

## **3 | TÂCHES DES ÉLÈVES**

Ce module permet aux élèves d'envoyer des données massives en temps réel, via leur smartphone. Ils joueront le rôle de développeurs d'applications et concevront et réaliseront leurs propres applications à l'aide du logiciel App Inventor**[1]**. Les données en temps réel seront collectées via cette application, puis transférées vers un site web de partage de données en ligne (dweet.io), connecté à un site web de partition d'écran (freeboard.io). Tous les programmes ci-dessus sont en accès libre et peuvent être utilisés à distance via le « cloud ». Les élèves apprendront à publier les données qu'ils ont collectées et à les partager par le biais du « cloud ».

## 3 | 1 **App Inventor**

MIT App Inventor est un programme innovant et facile à utiliser, pour la création et le développement d'applications. Très convivial

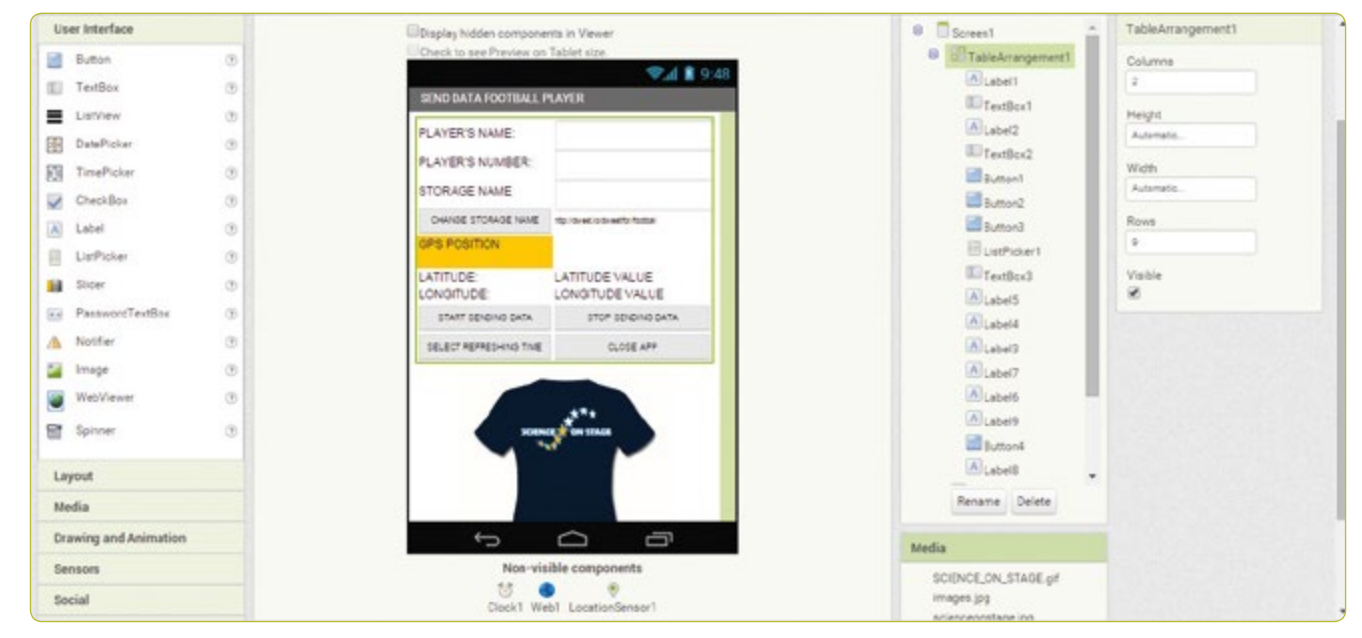

**FIG. 1** Capture d'écran de App Inventor

pour les élèves, il convient parfaitement aux programmeurs en herbe. Remarque : vous devez créer un compte pour pouvoir utiliser App Inventor.

Voici un guide avec toutes les étapes permettant de développer une application capable de collecter des données GPS en temps réel, concernant les élèves qui jouent au football sur le terrain **(FIG. 1)**.

#### 3 | 1 | 1 **Création d'écran dans App Inventor**

Ouvrir App Inventor, cliquez sur *new project* et saisissez le nom de votre projet, par exemple, *Send Data Player*. Vous serez alors dirigé automatiquement vers la section designer.

Dans la partie droite de votre écran figure une liste de fonctionnalités permettant de créer le contenu d'écran.

#### **FIG. 1 Conception réalisée selon la procédure suivante :**

- ¡ **Screen1.** AlignHorizontal: CENTER; AppName: SEND DATA PLAYER; Icon: SCIENCE ON STAGE.GIF; Title: SEND DATA FOOT-BALL PLAYER
- TableArrangement1. Columns: 2; Rows: 9
- ¡ **Label1.**Text. PLAYER'S NAME:
- ¡ **Label2.**Text. PLAYER'S NUMBER:
- TextBox1. Hint: Introduce your name
- **F** TextBox2. Hint: Introduce your number; NumbersOnly
- **ExtBox3.** Hint: Introduce your storage name
- ¡ **Label3.**BackgroundColor: Orange; Text: GPS POSITION (voir **FIG. 2**)
- ¡ **Label4.**Text. LATITUDE:
- ¡ **Label5.**Text. LONGITUDE:
- ¡ **Label6.**Text. LATITUDE VALUE:
- ¡ **Label7.**Text. LONGITUDE VALUE:
- ¡ **Label8.** FontSize:9; Text.http://dweet.io/dweet/for/football
- **Button1.** FontSize:11: Text: START SENDING DATA
- ¡ **Button2.** FontSize:11; Text: STOP SENDING DATA
- ¡ **Button3.** FontSize:11; Text: CLOSE APP
- **Button4.** FontSize: 11: Text: STORAGE NAME
- ¡ **Label9.**Text. STORAGE NAME:
- ListPicker1. FontSize:11; Text: SELECT REFRESHING TIME (SECONDS)
- **· Image1.** Picture: SCIENCE ON STAGE.GIF
- ¡ **Clock1.**TimerEnabled: NO; Timer Interval: 5000 (every 5 seconds)
- ¡ **Web1.** Url: http://dweet.io/dweet/for/thing (p.ex. http:// dweet.io/dweet/for/football ; « thing » étant, dans ce cas, « football », mais vous pouvez indiquer n'importe quel autre nom du choix de la classe)
- ¡ **LocationSensor1.** Time Interval: 1,000 (every 1 second)

#### 3 | 1 | 2 **Programmation de blocs dans App Inventor**

Cliquez sur l'onglet *Blocks* situé dans la barre de menus **(FIG. 1)**.

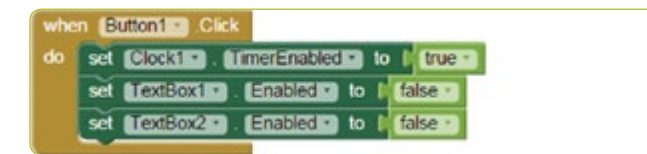

**FIG. 3**

Cliquez sur *Button1* pour activer l'horloge de transmission de données et désactiver la fonction de modification du nom et du numéro du joueur.

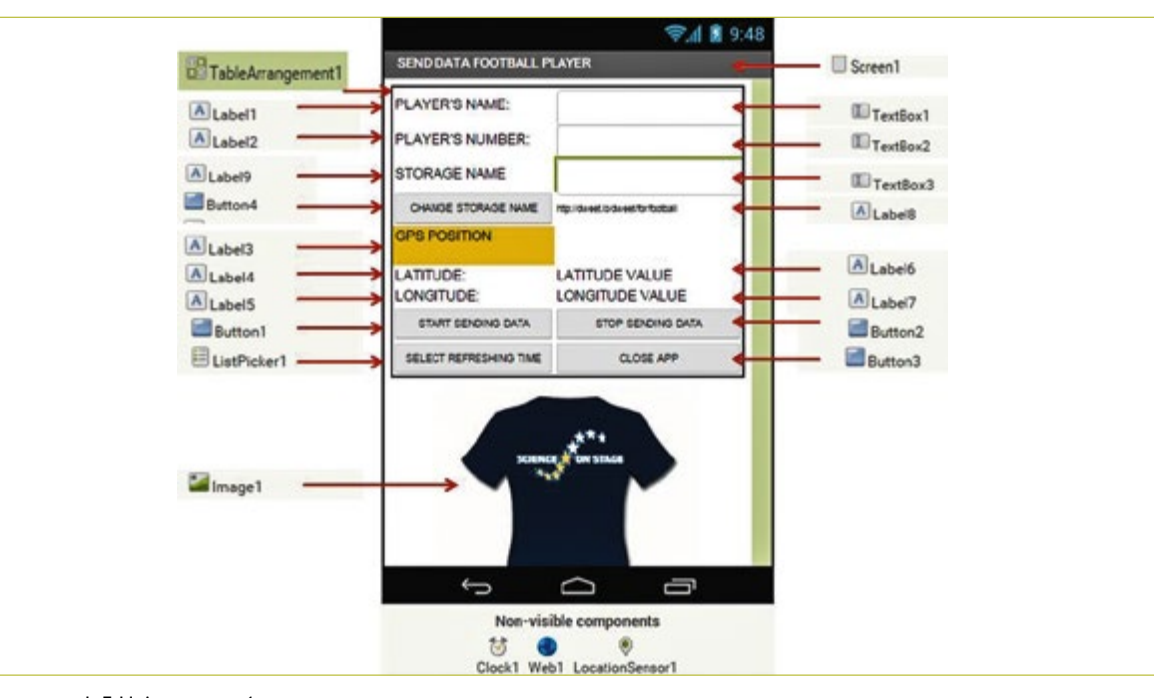

Cliquez sur *Button2* pour désactiver l'horloge de transmission de données et activer la fonction de modification du nom et du numéro du joueur.

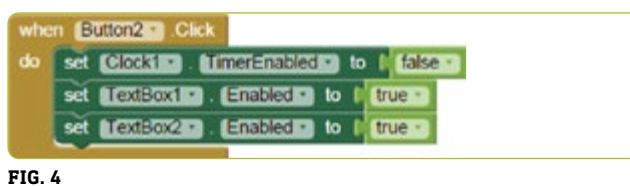

Cliquez sur *Button3* pour fermer l'application.

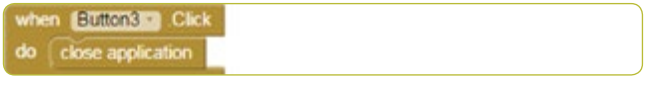

#### **FIG. 5**

Cliquez sur *Button4* pour modifier l'URL du fichier dans lequel vous souhaitez publier les données sur dweet.io.

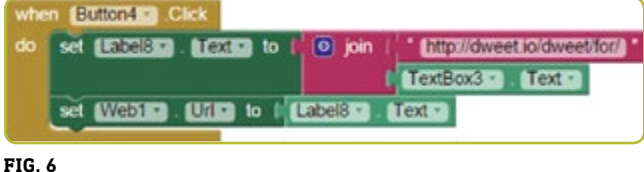

Lorsque le capteur GPS détecte un changement de latitude ou de longitude, les données sont enregistrées dans *Labels 6* et *7*.

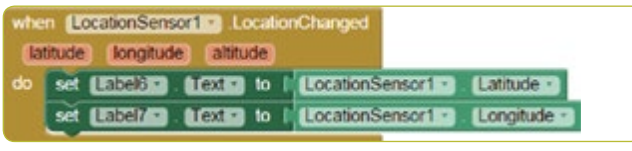

#### **FIG. 7**

Les données enregistrées, avec le nom et le numéro du joueur et sa position en termes de latitude et de longitude, sont transmises à intervalles réguliers, et, par défaut, toutes les cinq secondes **(FIG. 8)**.

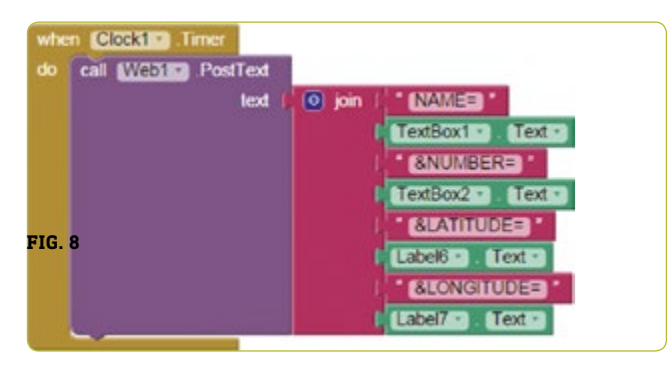

L'onglet *ListPicker1* permet d'actualiser les données temporelles toutes les 1 à 20 secondes **(FIG. 9)**.

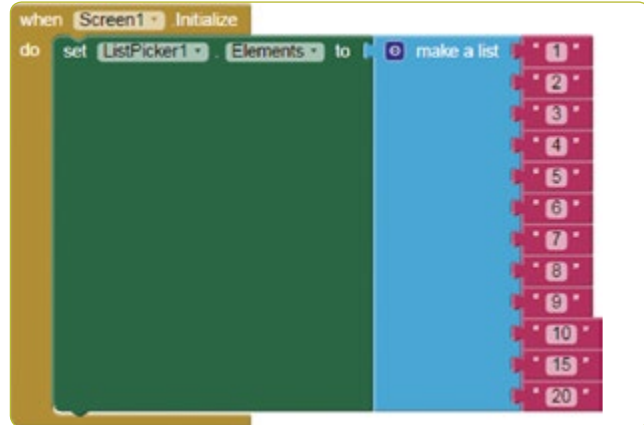

**FIG. 9**

La zone *Timer Interval* est définie en millisecondes. **(FIG. 10).**

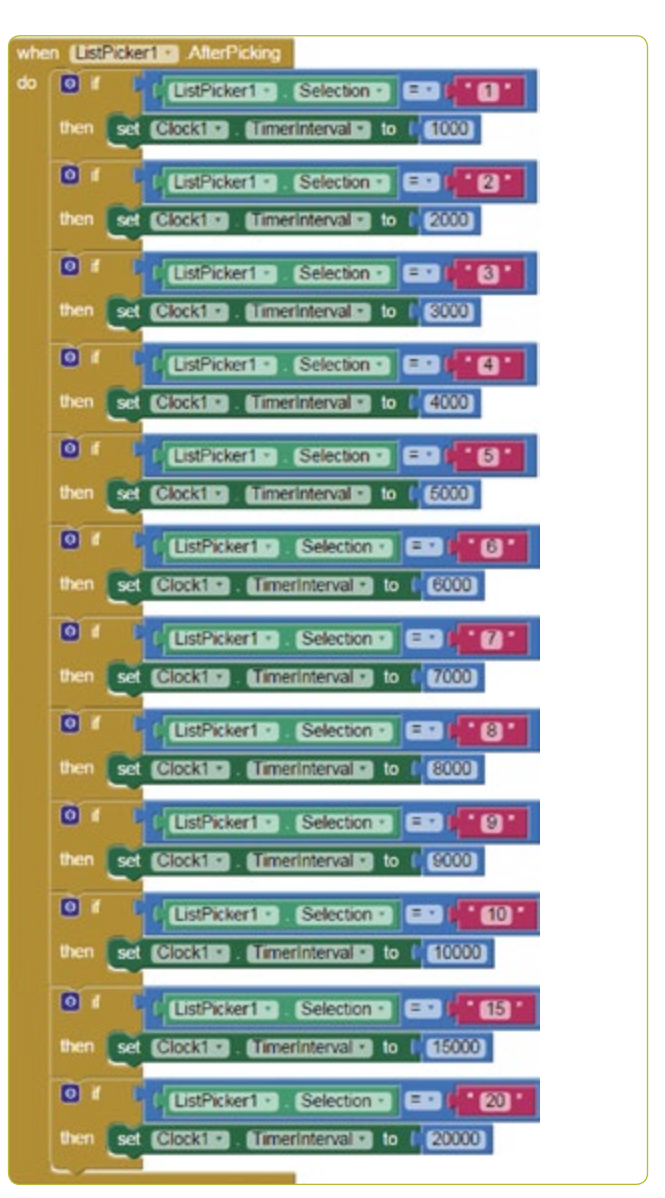

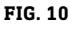

#### 3 | 2 **Stockage de données sur dweet.io**

dweet.io permet de publier des données issues de capteurs (**FIG. 11** et **12**). Ce réseau est plus connu sous le nom d'« Internet des objets (IoT) ». Dweet.io attribue une URL unique à chaque *objet*.

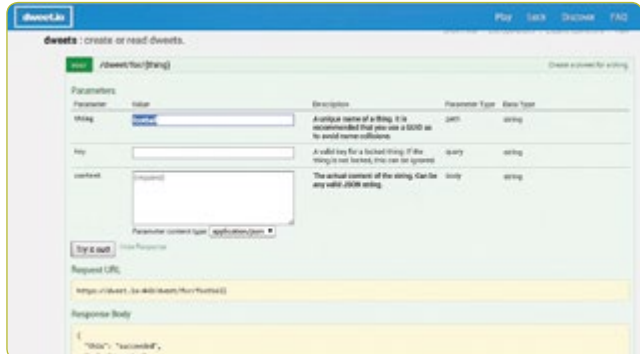

#### **FIG. 11**

- ¡ Sélectionnez *PLAY*
- ¡ Cliquez sur l'onglet *POST*.
- ¡ Saisissez le nom de l'emplacement de stockage de votre choix dans la zone *thing*. Le nom de l'emplacement de stockage défini dans l'application est *football*, pour l'exemple donné dans la présente ressource. Par conséquent, il doit également être nommé *football* dans dweet.
- ¡ Cliquez sur *Try it out!*

#### **Utilisation de l'onglet** *GET***.**

Pour visualiser les données enregistrées, allez sur : *get/tweets/ for/{thing}*, saisissez le *STORAGE NAME* choisi (par défaut *football*), puis cliquez sur *Try it out*.

## 3 | 3 **Visualisation des données sur freeboard.io**

Freeboard est un générateur de tableau de bord en temps réel, libre, permettant de se connecter à « l'Internet des objets ».

- ¡ Cliquez sur *Start Now*
- ¡ Saisissez un nom, puis cliquez sur *Create New*
- ¡ Cliquez sur l'onglet *Add Datasources*
- ¡ Cliquez sur *Select a Type*, puis sélectionnez *Dweet.io*
- Saisissez un nom Name: football
- ¡ Saisissez un nom d'objet *Thing Name: football*
- ¡ Cliquez sur *Save*
- ¡ Cliquez sur l'onglet *Add Pane*
- Cliquez sur le symbole +
- ¡ Cliquez sur *Select Type* et sélectionnez Text
- Title: Player
- ¡ Cliquez sur *+Datasource* : Football and Name
- ¡ Cliquez sur *Save*
- ¡ Cliquez sur l'onglet *Add Pane* et sélectionnez *Pointer*
- ¡ Cliquez sur *+Datasource* : Football and Number
- ¡ Cliquez sur *Save*
- ¡ Cliquez sur l'onglet *Add Pane*
- ¡ Cliquez sur le symbole +
- ¡ Cliquez sur *Select Google Map*
- Cliquez sur +Datasource : Football and Latitude
- ¡ Cliquez sur *Save*
- ¡ Cliquez sur l'onglet *Add Pane*
- ¡ Cliquez sur le symbole +
- ¡ Cliquez sur Select *Google Map*
- Cliquez sur +Datasource : Football and Longitude
- ¡ Cliquez sur *Save* **(FIG. 13)**

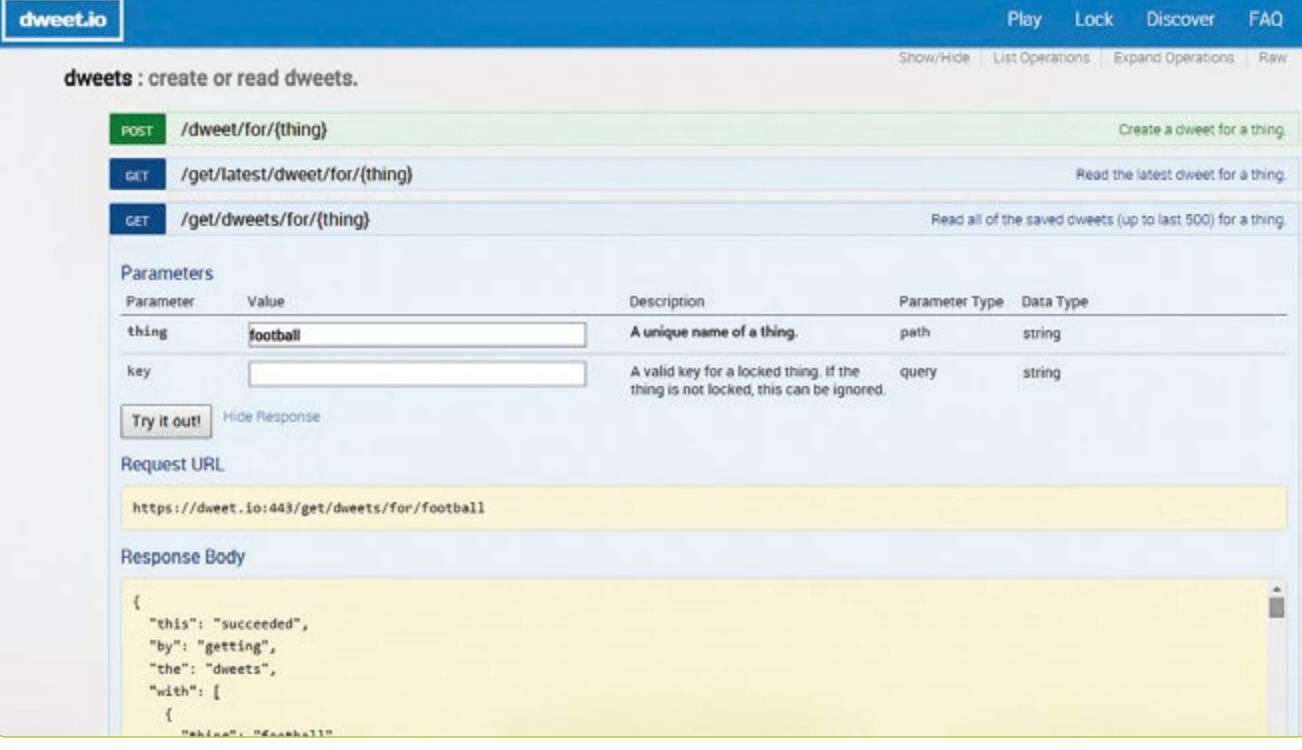

#### **4 | CONCLUSION**

À travers ce module, les élèves sont encouragés à développer leur propre application de transmission de données en temps réel. Il ont ainsi l'occasion de capturer des « données réelles » sur le terrain, via leur smartphone, un appareil que la plupart des élèves ont dans leur poche.

Ils peuvent constater qu'il suffit d'avoir un smartphone pour collecter les données nécessaires et élargir la gamme de paramètres à analyser simultanément.

Il existe de multiples options d'analyse de données. Par exemple, on peut tracer et analyser les positions, sur le terrain, des joueurs d'une équipe complète, en procédant comme suit:

- ¡ Créez un fichier Excel comportant les valeurs de latitude et de longitude correspondant à la position de chaque joueur.
- Allez sur le site www.earthpoint.us, puis sélectionnez Excel to *Google Earth* ; sélectionnez votre fichier Excel et cliquez sur *View on Google Earth*.
- ¡ Dans Google Earth : vérifiez que le positionnement des joueurs est correctement représenté par rapport à leur géolocalisation.

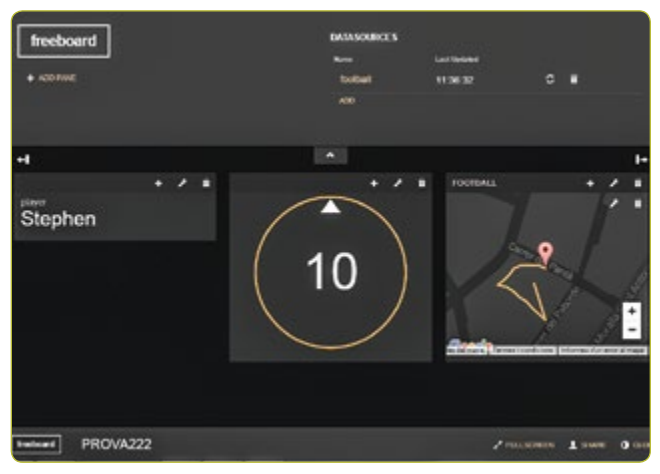

**FIG. 13**

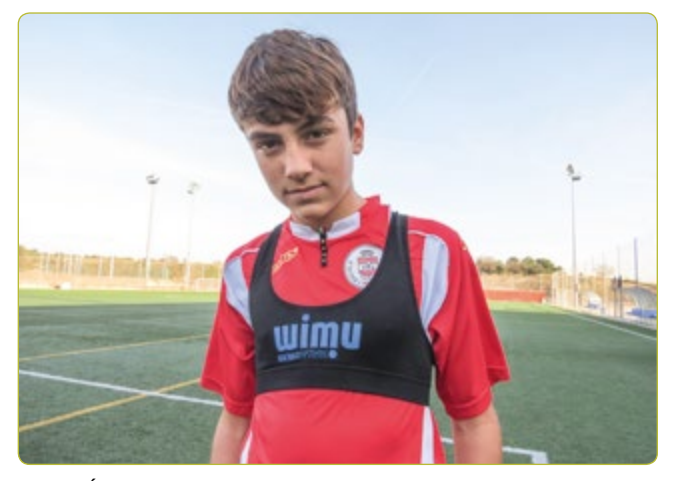

**FIG. 14** Élève portant un dossard pour permettre l'enregistrement des données

#### **Autres possibilités de développement**

- ¡ Déroulement du match : les élèves peuvent organiser ces fichiers chronologiquement, pour les visionner comme un film et analyser les mouvements et actions de l'équipe pendant une période définie du match.
- ¡ Surface employée par une équipe : après affichage, sur Google Earth, du positionnement des joueurs, les élèves peuvent se servir de l'utilitaire *Polygon Area*, disponible dans cette même application. En suivant des instructions simples, ils pourront calculer la surface couverte par la position des joueurs, afin de déterminer s'ils jouaient comme des « électrons libres » ou si leur jeu était bien coordonné.

## **5 | POSSIBILITÉS DE COLLABORATION**

Les élèves peuvent monter des projets en partenariat avec d'autres écoles. Par exemple, une école pourra se charger des tâches de mesure en temps réel, tandis qu'une autre procédera à l'analyse des données. Cette méthodologie peut également être appliquée à l'étude d'autre sports.

## **RESSOURCES**

**[1]** MIT App inventor <http://ai2.appinventor.mit.edu/>

- <http://usuaris.tinet.cat/pcompte/football/>BIG DATA: Sending Data in Real Time
- www.realtracksystems.com/WIMU Real track systems
- ¡ [http://go.sap.com/solution/industry/sports-entertainment/](http://go.sap.com/solution/industry/sports-entertainment/team-management/sports-one.html) [team-management/sports-one.html](http://go.sap.com/solution/industry/sports-entertainment/team-management/sports-one.html) SAP Sports One

# **IMPRINT**

# **taken from**

iStage 3 - Football in Science Teaching available in Czech, English, French, German, Hungarian, Polish, Spanish, Swedish www.science-on-stage.eu/istage3

# **published by**

Science on Stage Deutschland e.V. Poststraße 4/5 10178 Berlin · Germany

# **Revision and Translation**

TransForm Gesellschaft für Sprachen- und Mediendienste mbH www.transformcologne.de

## **Credits**

The authors have checked all aspects of copyright for the images and texts used in this publication to the best of their knowledge.

#### **Design**

WEBERSUPIRAN.berlin

## **Illustration**

Tricom Kommunikation und Verlag GmbH www.tricom-agentur.de

# **Please order from**

www.science-on-stage.de info@science-on-stage.de

Creative-Commons-License: Attribution Non-Commercial Share Alike

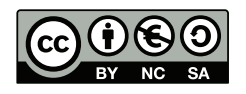

First edition published in 2016 © Science on Stage Deutschland e.V.

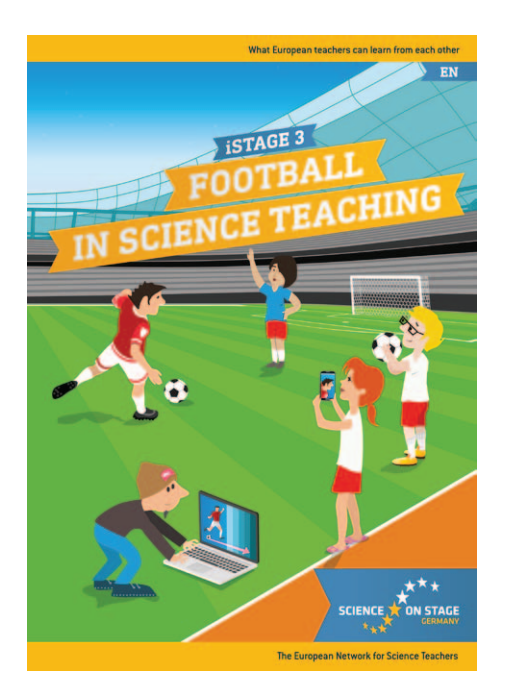

# **Science on Stage – The European Network for Science Teachers**

- … is a network of and for science, technology, engineering and mathematics (STEM) teachers of all school levels.
- … provides a European platform for the exchange of teaching ideas.
- … highlights the importance of science and technology in schools and among the public.

The main supporter of Science on Stage is the Federation of German Employers' Associations in the Metal and Electrical Engineering Industries (GESAMTMETALL) with its initiative think ING.

# **Join in - find your country on [www.science-on-stage.EU](http://www.science-on-stage.eu)**

- www.facebook.com/scienceonstageeurope
- www.twitter.com/ScienceOnStage

## **Subscribe for our newsletter:**

www.science-on-stage.eu/newsletter

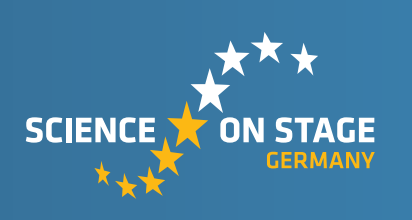

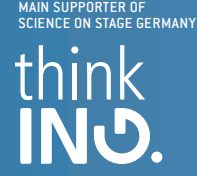

Proudly supported by

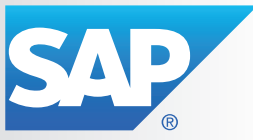